# A GAUSS Implementation of Non Uniform Grids for PDE The PDE library

Jérome Bodeau, Gaël Riboulet and Thierry Roncalli

Groupe de Recherche Opérationnelle Bercy-Expo — Immeuble Bercy Sud —  $4^e$  étage 90quai de Bercy — 75613 Paris Cedex 12 — France

December 15, 2000

# **Contents**

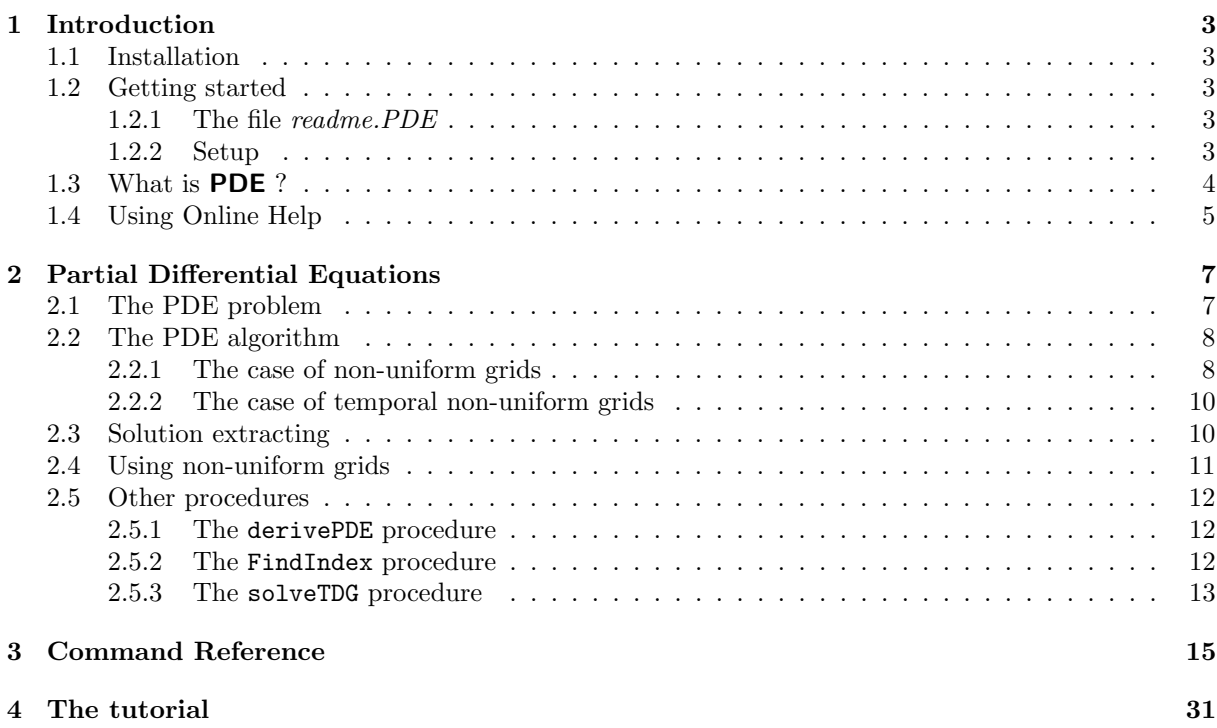

### Chapter 1

# Introduction

### 1.1 Installation

- 1. The file libpde.zip is a zipped archive file. Copy this file under the root directory of GAUSS, for example C:\GAUSS.
- 2. Unzip it with archive mode. It is automatically recognized by WinZip. With Unzip or PKunzip, use the -d flag

#### pkunzip -d libpde.zip

Directories will then be created and files will be copied over them:

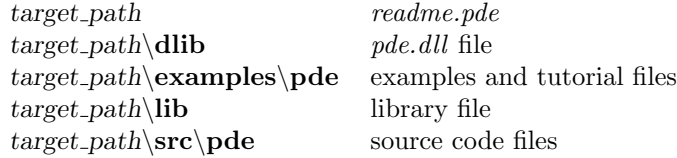

3. Run GAUSS. Log on to the  $src\$ pde directory<sup>1</sup> and add the path to the library file pde.lcg in the following way:

lib pde /addpath

### 1.2 Getting started

Gauss 3.2 for  $OS/2$ , Windows NT/95 or Unix<sup>2</sup> is required to use the **PDE** routines.

### 1.2.1 The file readme.PDE

The file *readme.PDE* contains last minute information on the **PDE** procedures. Please read it before using them.

### 1.2.2 Setup

In order to use these procedures, the **PDE** library must be active. This is done by including **PDE** in the LIBRARY statement at the top of your program:

#### library PDE;

<sup>&</sup>lt;sup>1</sup>You may use the commands ChangeDir or chdir. Note that you can verify that you are in the  $src\$ pde directory with the cdir(0) command.

<sup>&</sup>lt;sup>2</sup> see however the paragraph 2.5.3 for using the library with Unix.

To reset global variables in subsequent executions of the program, the following instruction should be used:

#### PDEset;

If you plan to make any right-hand reference to the global variables, you will also need the statement:

```
\#include \, target\, path \, src \, pde. ext;
```
The PDE library uses a dynamic link library *pde.dll*. This dll file contains a tridiagonal solver written in C in order to speed up computations. You have to declare this dll with the following command:

#### dlibrary PDE.dll;

Nevertheless, if you use the PDEset command at the top of your program, it is done automatically. Moreover, if you don't want to use this dll file, you can use the following compiler directive:

#### $\#$ declare not\_DLLs:

The PDE version number is stored as a global variable:

PDE ver  $3 \times 1$  matrix where the first element indicates the major version number, the second element the minor version number, and the third element the revision number

### 1.3 What is PDE ?

PDE is a GAUSS library for solving Parabolic and Elliptic Partial Differential Equations (PDE) with non uniform grids. It includes  $\theta$ -schemes algorithms with finite difference methods.

PDE contains the procedures whose list is given below. See the command reference part for a full description.

- derivePDE: Computes the numerical first and second derivative of the solution of a PDE problem.
- FindIndex: Returns the indices of the elements of a vector x equal to the elements of a vector  $v$ .
- generateGrid1: Generates a uniform grid.
- generateGrid2: Generates a non uniform grid with the inverse distribution method.
- generateGrid3: Geneates a non uniform grid with the Tavella-Randall method.
- loadGrid: Loads the dataset xFile.
- PDE: Initializes the PDE problem.
- PDEset: Resets the global variables declared in *pde.dec.*
- plotGrid: Plots the (temporal) non uniform grid.
- readPDE: Extracts solution of the database uFile computed by solvePDE.
- readPDE2: Extracts solution of the database uFile computed by solvePDE2.
- saveGrid: Saves the dataset xFile.
- solvePDE: Solves the PDE problem with non uniform grids.
- solvePDE2: Solves the PDE problem with temporal non uniform grids.
- solveTDG: Solves a tridiagonal system.

### 1.4 Using Online Help

PDE library supports Windows Online Help. Before using the browser, you have to verify that the PDE library is activated by the library command.

### Chapter 2

# Partial Differential Equations

The library PDE is a GAUSS implementation of the use of non uniform grids for solving PDE in finance described in BODEAU, RIBOULET and RONCALLI [2000]. The reader may refer to this article to understand the notations used in this manual.

### 2.1 The PDE problem

The PDE problem consists of the linear parabolic equation

$$
\frac{\partial u(t,x)}{\partial t} + c(t,x)u(t,x) = \mathcal{A}_t u(t,x) + d(t,x)
$$
\n(2.1)

where  $A_t$  is the general two-space dimensions differential operator

$$
\mathcal{A}_{t}u(t,x) = a(t,x)\frac{\partial^{2} u(t,x)}{\partial x^{2}} + b(t,x)\frac{\partial u(t,x)}{\partial x}
$$
\n(2.2)

The PDE library solves the problem (2.1) in the region of the  $(t, x)$  space given by  $\mathfrak{T} \times \mathfrak{X}$  with

$$
\mathfrak{X} = \left[ x^{-}, x^{+} \right] \tag{2.3}
$$

and

$$
\mathfrak{T} = \left[ t^{-}, t^{+} \right] \tag{2.4}
$$

We could impose Dirichlet or Neumann conditions:

$$
u(t^-,x) = u_{(t^-)}(x)
$$
  
\n
$$
u(t,x^-) = u_{(x^-)}(t) \quad \bigvee \quad \frac{\partial u(t,x)}{\partial x} \bigg|_{x=x^-} = u'_{(x^-)}(t)
$$
  
\n
$$
u(t,x^+) = u_{(x^+)}(t) \quad \bigvee \quad \frac{\partial u(t,x)}{\partial x} \bigg|_{x=x^+} = u'_{(x^+)}(t)
$$
\n(2.5)

To initialize the PDE problem, we use the PDE procedure

#### call PDE(&aProc,&bProc,&cProc,&dProc,&eProc,&tminBound,

&xminBound,&xmaxBound,&yminBound,&ymaxBound);

The general form of the procedures is

proc  $(1) = aProc(t, x);$ local a;

```
a = 7
```
retp(a); endp;

endp;

**Remark 1** e is a special function in order to solve variational inequalities. If it is not initialized to 0, the PDE algorithm use this function at each iteration m to modify the numerical solution

 $\mathbf{u}_m := e(t, x, \mathbf{u}_m)$ 

The form of the eProc procedure is also

```
proc (1) = eProc(t, x, u);local e;
  e =retp(e);
endp;
```
**Remark 2** In the PDE library, x is treated as a  $N \times 1$  column vector and the procedures \*Proc must return a  $N \times 1$  vector.

For each bound, you have to specify a boundary condition, either a Dirichlet or a Neumann condition. For example, if we have the following command line

> call PDE(&aProc,&bProc,&cProc,&dProc,&eProc,&tminBound, 0,&xmaxBound,&DxminBound,0);

Dirichlet conditions are imposed for  $x = x^+$  and we put a user-defined Neumann condition on  $x = x^-$ .

Remark 3 The PDE procedure prints information about the boundary nature of the PDE problem if  $\text{\textendash}$  -  $\text{\textendash}$  output is set to 1.

For the precedent example, we have

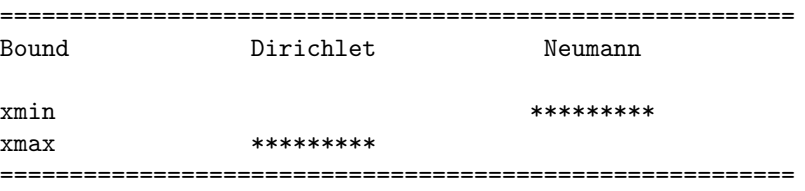

### 2.2 The PDE algorithm

#### 2.2.1 The case of non-uniform grids

The procedure solvePDE enables you to solve the PDE problem. Its syntax is

call solvePDE(t,x,uFile,theta);

The variables t and x correspond to the non uniform grid used for solving the PDE. They are respectively  $M \times 1$  and  $N \times 1$  vectors. The numerical solution of the PDE problem  $u_i^m$  is stored in the dataset uFile in the following way:

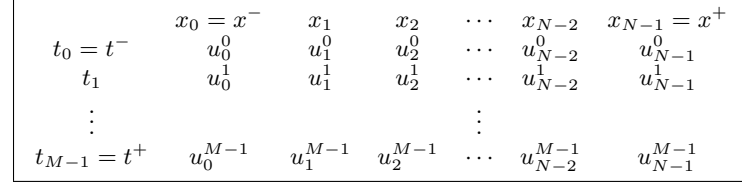

with

$$
t_m = t^- + \sum_{j=1}^{m-1} k_j
$$
  

$$
x_i = x^- + \sum_{j=1}^{i-1} h_j
$$

We have

and

 $h_i = x_i - x_{i-1}$ 

 $k_m = t_m - t_{m-1}$ 

The first row of the dataset contains the N values  $\{x_i\}$ . The  $t_m$  and  $u_i^m$  values are stored in the next N rows. Let  $\mathbf{u}^m$  be the vector with the (*i*) entry  $(u_i^m)$ . Then, the storage method corresponds to the following stacking method h i

$$
\left[ t_m \quad \text{vec} \left( \mathbf{u}^m \right)^\top \right]
$$

Remark 4 You could use the PDE-Elliptic variable to specify that the PDE problem is an elliptic problem. In this case, solvePDE stops iterations if the following condition is verified

$$
\mathbf{u}_{m+1} = \mathbf{u}_m
$$

Note that solvePDE uses the fuzzy comparison function feq to perform the test. You could also modify the value taken by  $\text{-} \textit{f} \text{cmpt} \text{ } \textit{ot}$ .

Remark 5 If you would to save only the last iteration solution, you could use the following syntax

#### $PDE$  SaveLastIter = 1

In this case, the uFile dataset becomes

$$
\begin{bmatrix}\nx_0 = x^- & x_1 & x_2 & \cdots & x_{N-2} & x_{N-1} = x^+ \\
t_{M-1} = t^+ & u_0^{M-1} & u_1^{M-1} & u_2^{M-1} & \cdots & u_{N-2}^{M-1} & u_{N-1}^{M-1}\n\end{bmatrix}
$$

Remark 6 You could print the number of iterations accomplished with the variable \_PDE\_PrintIters.

Remark 7 The solvePDE procedure uses the approximation method for the second derivatives described in BODEAU, RIBOULET and RONCALLI [2000]. We have

$$
h_i^+ = \frac{2}{h_{i+1} (h_{i+1} + h_i)}
$$
  
\n
$$
h_i^- = \frac{2}{h_i (h_{i+1} + h_i)}
$$
\n(2.6)

If you want the approximation method described in the footnote

$$
h_i^+ = 4 \frac{h_i}{(h_{i+1}^2 + h_i^2) (h_{i+1} + h_i)}
$$
  
\n
$$
h_i^- = 4 \frac{h_{i+1}}{(h_{i+1}^2 + h_i^2) (h_{i+1} + h_i)}
$$
\n(2.7)

you can specify  $\_PDE$ -approx = 2.

#### 2.2.2 The case of temporal non-uniform grids

In this case, you must use the solvePDE2 procedure:

call solvePDE2(xFile,uFile,theta);

The variable **xFile** is a dataset which contains the values of the nodes  $t_m$  and  $x_i^{(m)}$ . The storage is the following:

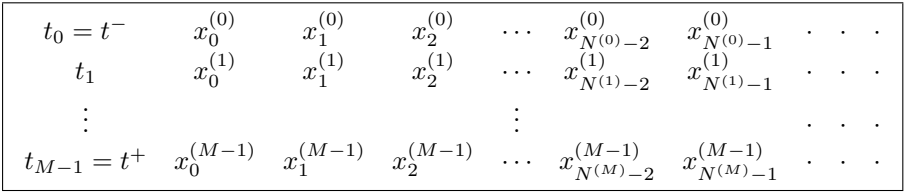

The symbol · indicates a missing values. Let  $N = \max N^{(m)}$  denotes the maximum number of the discretization points. Because  $N^{(m)}$  may change with m, we adopt this stacking method

$$
\left[ \begin{array}{cc} t_m & \mathrm{vec}\left(\left[ \begin{array}{c} \mathbf{x}^{(m)} \\ \mathbf{e}^{(m)} \end{array} \right] \right)^\top \end{array} \right]
$$

with  $e^{(m)}$  a vector of missing values of dimension  $N - N^{(m)}$ . The dimension of the database is then  $M \times (N + 1)$ . The dataset uffile is built in the same way. We have

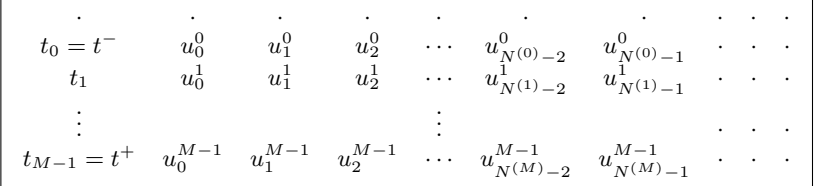

Note that the values of  $x$  are not stored, and the first row contains only missing values.

### 2.3 Solution extracting

You could of course use the GAUSS commands to extract solution from the dataset uFile. The readPDE and readPDE2 procedures are provided to make it easier. Their syntax are

$$
data = readPDE(uFile, cn);
$$

and

$$
\{x, u\} = readPDE2(xFile, uFile, t);
$$

The variable cn could take differents values. If cn is the string  $'>'t'$ , then data corresponds to the column vector  $\{t_m\}$ . We obtain the column vector  $\{x_i\}$  by setting cn to ''x''. We could also extract specific solutions  $u_i^m$  by using a  $2 \times 1$  vector. We have

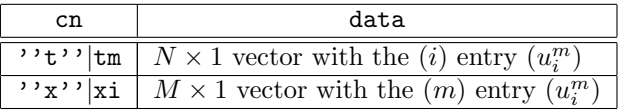

For the readPDE2 procedure, t can be a scalar (a specific value of  $t_m$ ) or a vector (different values of  $t_m$ ). If the dimension of  $\tau$  is  $E \times 1$ , the dimension of x and u is  $N \times E$ .

### 2.4 Using non-uniform grids

There exist different procedures for the management of non-uniform grids. For example, to generate the vector  $\{x_i\}$ , we can use the generateGrid\* procedures. Uniform grids are obtained with the generateGrid1 procedure:

 $x =$  generateGrid1(xmin, xmax, N);

generateGrid2 can be used to obtain a non uniform grid with the second method of BODEAU, RIBOULET and RONCALLI [2000]:

 $x =$  generateGrid2(xmin, xmax, N, & invcdf);

invcdf is a procedure wich compute the quantile of the distribution  $\mathbf{F}(x)$ . The last method which is called the Tavella-Randall method corresponds to the generateGrid3 method:

```
x = generateGrid3(xmin,xmax,N,xstar,alpha);
```
with xstar and alpha the value of the parameters  $x^*$  and  $\alpha$ .

We can use the previous procedures directly to define the variable x for the procedure solvePDE. For solvePDE2, we have to build the dataset xFile. We can do that with the commands of GAUSS, but we have included a procedure saveGrid to make it easier. Its syntax is

#### call saveGrid(cn,&gridProc,xFile);

If cn is a scalar, cn corresponds to the number  $M$  of discretization points in  $t$ . In this case, the procedure gridProc takes the following form:

```
proc (2) = gridProc(m);local t,x;
 t = ...; /* the value of t_m */
 x = ...; /* the vector of the values x_i^{(m)} */
 retp(t,x);endp;
```
If cn is a vector, cn corresponds to the vector  $\{t_m\}$ . In this case, the form of the procedure gridProc is

```
proc (1) = gridProc(tm,m);
  local x;
  x = ...; /* the vector of the values x_i^{(m)} +/
  r^{\text{etp}(x)};
endp;
```
The procedure gridProc is called  $M$  times to build the dataset  $xFile$ . Note that saveGrid can be used with the generateGrid\* procedures. Here is an example:

```
proc (1) = gridProc(t,m);local x;
 local xstar;
 xstar = 0.5*(xmin+xmax);if t < 0.2;
    x = generateGrid1(xmin, xmax, N);
  elseif t < 0.5;
    x = generateGrid1(xmin, xmax, 2*N);
  elseif t < 1;
```

```
x = generateGrid3(xmin, xmax, N, xstar, 20);
else;
  x = generateGrid3(xmin, xmax, N, xstar, 20/t);
endif;
r^{\text{etp}(x)};
```
endp;

Note also that we can load the dataset xFile with the loadGrid procedure:

 $\{t,x\}$  = loadGrid(xFile):

To plot a grid, we employ the command plotGrid:

 ${psym,pline} = plotGrid(t, x, symbol, line, rotate);$ 

symbol indicates the type of symbol to mark the nodes. If it is equal to 0, the nodes are not represented. line take the value one if we want to connect the nodes. rotate can be used to perform different rotation of the graphic. To adjust the size and color of the symbols, we can modify the two global variables pde symsiz and pde symclr.

### 2.5 Other procedures

#### 2.5.1 The derivePDE procedure

We could employ the procedure derivePDE to compute the numerical first and second derivatives of the solution of a PDE problem

 $\{d1, d2\}$  = derivePDE(x,u);

#### 2.5.2 The FindIndex procedure

FindIndex returns the indices of the elements of a vector x equal to the elements of a vector v. To understand how the procedure works, let's try an example:

```
new;
library pde;
xmin = -3;
xmax = 3;
Nx = 101;hx = (xmax-xmin)/(Nx-1);x = \text{seqa}(\text{xmin}, h x, N x);
FindIndex(x,0|3);
       51.000000
        101.00000
indexcat(x,0);.
indexcat(x,3):
        101.00000
```
The indexcat procedure does not find the index of an element of  $x$  equal to 0 due to numerical truncation. In this case, you may use the FindIndex procedure.

### 2.5.3 The solveTDG procedure

solveTDG solves the tridiagonal system

 $[a; b; c] x = d$ 

Its syntax is

 $x =$ solveTDG $(a, b, c, d)$ ;

It is used by the procedures solvePDE and solvePDE2 to solve the tridiagonal system. solveTDG requires on the dll file pde.dll, written in C. If you don't want to use it, you have to specify  $\#$ declare not DLLs;. It can be useful for Unix system. Nevertheless, we have included the C code in the dlib directory for Unix users. The .so library can then be created easily by changing the entry point.

### Chapter 3

# Command Reference

The following global variables and procedures are defined in **PDE**. They are the *reserved words* of **PDE**.

derivePDE, FindIndex, generateGrid1, generateGrid2, generateGrid3, loadGrid, pde built, pde approx, pde aproc, pde bproc, pde computex, pde cproc, pde derivcond, pde dproc, pde dxmaxbound, pde dxminbound, pde Elliptic, pde eproc, pde eq, pde invsinh, pde ne, pde neumann, pde PrintIters, pde SaveLastIter, pde solvethesystem, pde spline, pde symclr, pde symsiz, pde tminbound, pde computeustar, pde writer, pde xmaxbound, pde xminbound, PDEset, plotGrid, readPDE, readPDE2, saveGrid, solvePDE, solvePDE2, solveTDG

The default global control variables are

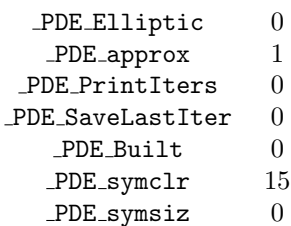

### derivePDE

### **Purpose**

Computes the numerical first and second derivatives of the solution of a PDE problem.

Format  ${d1,d2} =$  derive $PDE(x,u);$ 

### **I**nput

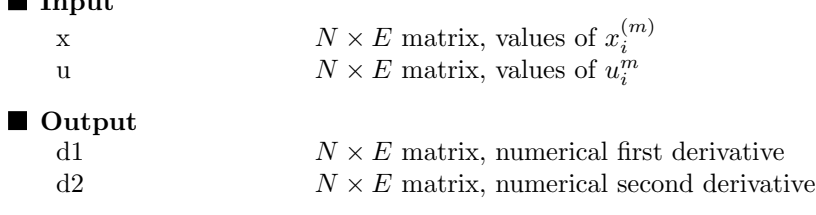

### ■ Remark

The second derivative is computed according to formula (2.6).

■ Source

### FindIndex

### **Purpose**

Returns the indices of the elements of a vector  $x$  equal to the elements of a vector  $v$ .

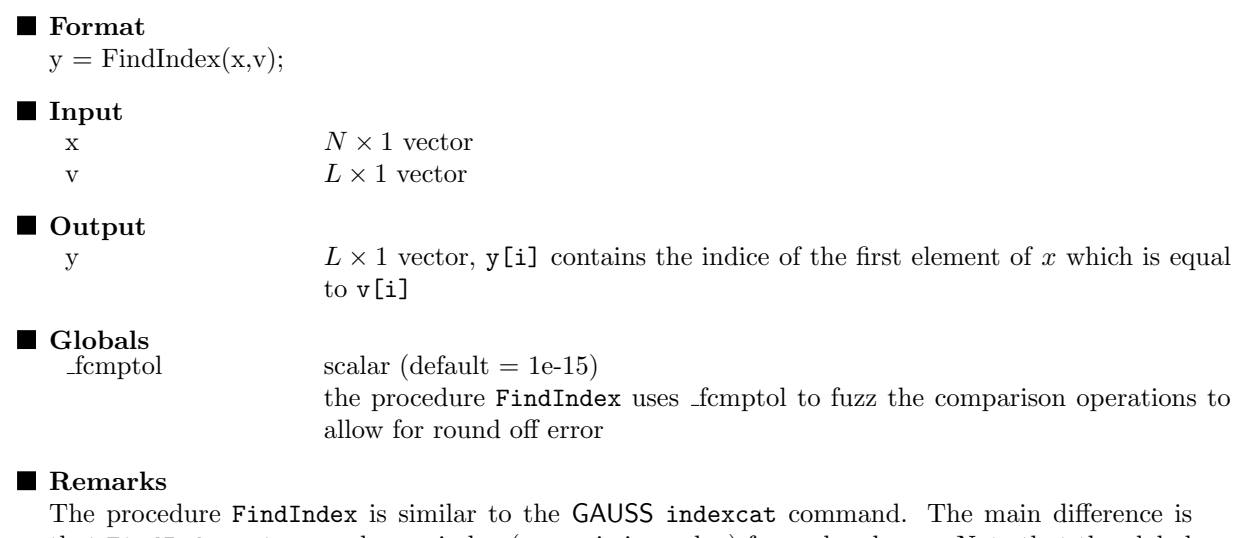

that FindIndex returns only one index (or a missing value) for each value  $v_i$ . Note that the global variable **function** is used to check the equality  $x_{y_i} = v_i$ .

■ Source

### generateGrid1

### **Purpose** Generates a uniform grid. Format  $x = generateGrid1(xmin,xmax,N);$ **I**Input  $\sum_{x \in \mathbb{R}^n}$  scalar, value of  $x^$ xmax scalar, value of  $x^+$ N scalar, number of discretization points ■ Output x  $N \times 1$  vector, values of the grid  $x_i$ ■ Globals Source src/pde.src

# generateGrid2

### **Purpose**

Generates a non uniform grid with the inverse distribution method.

### Format

 $x =$  generateGrid2(xmin,xmax,N,&invcdf);

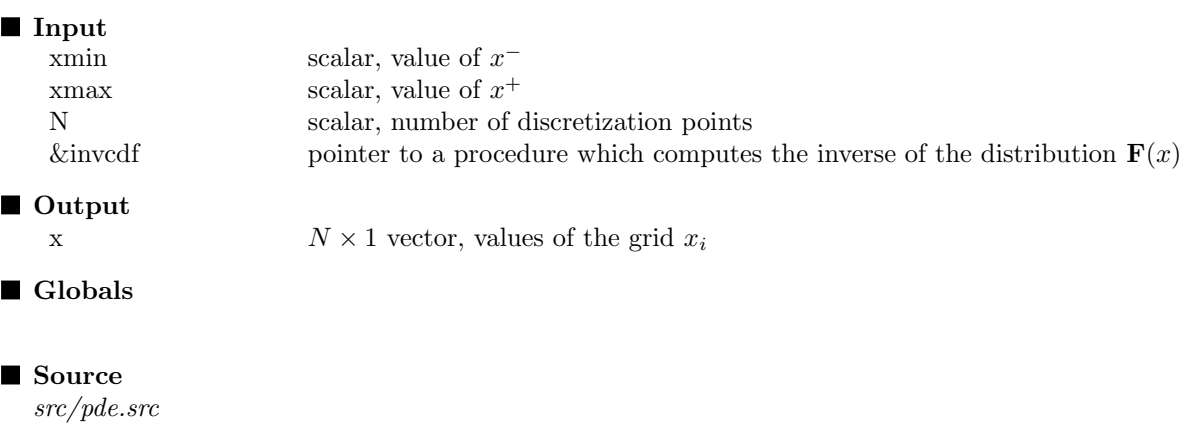

# generateGrid3

#### **Purpose**

Generates a non uniform grid with the Tavella-Rendall method.

### Format

 $x =$  generateGrid3(xmin,xmax,N,xstar,alpha);

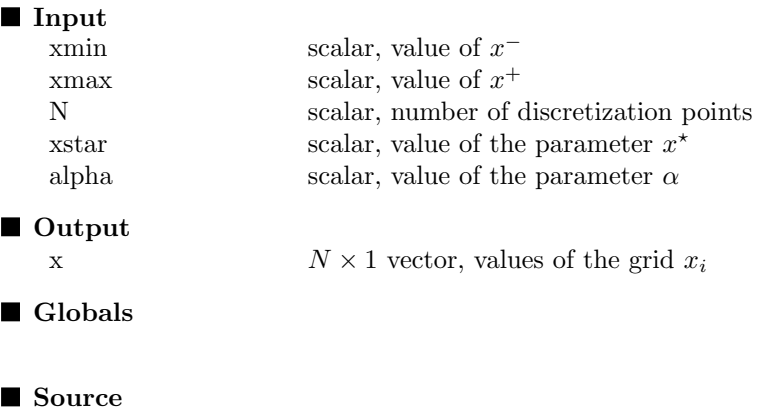

### loadGrid

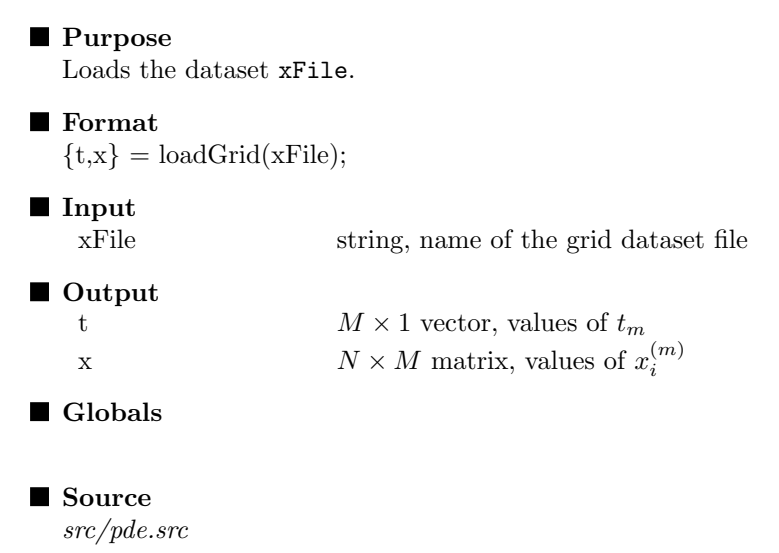

### PDE

#### **Purpose**

Initializes the PDE problem.

#### **Format**

call PDE(aProc,bProc,cProc,dProc,eProc,tminBound, xminBound,xmaxBound,DxminBound,DxmaxBound);

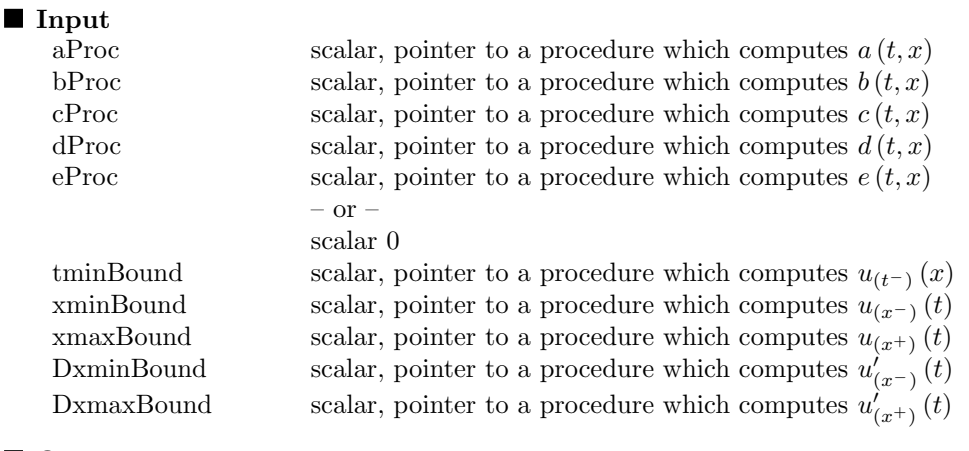

### ■ Output

■ Globals

 $\begin{minipage}{.4\linewidth} \textbf{scalar} \end{minipage}$ 

1 – print information about the PDE problem  $0$  – no printing

### ■ Source

### PDEset

### **Purpose**

Resets the global control variables declared in PDE.DEC.

### ■ Format

PDEset;

### Remarks

The default global control variables are

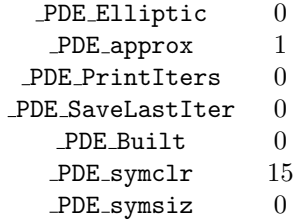

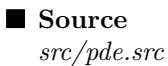

# plotGrid

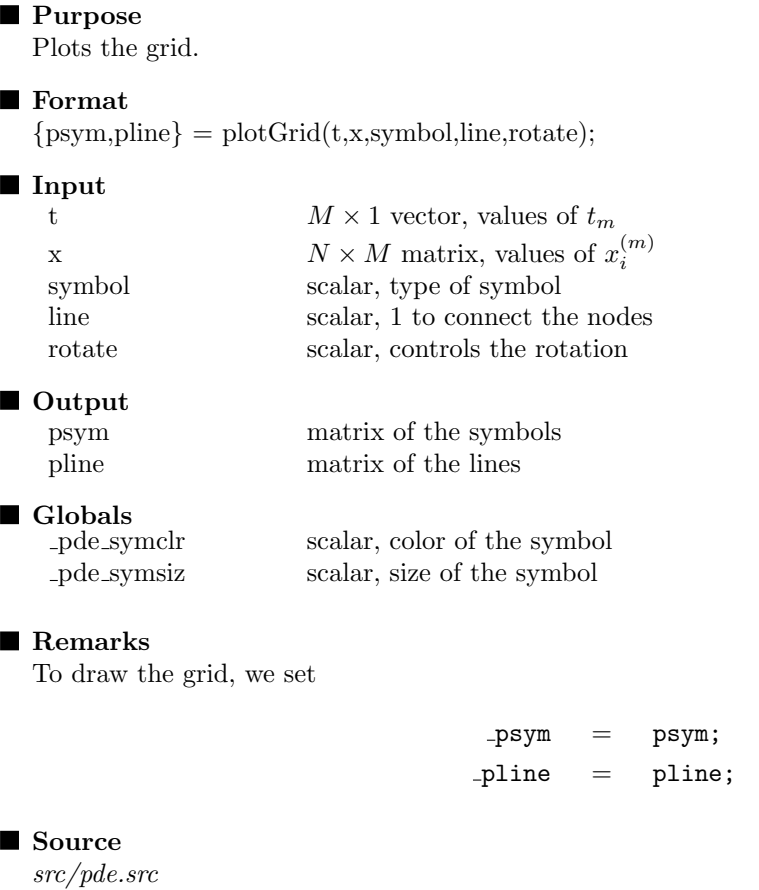

### readPDE

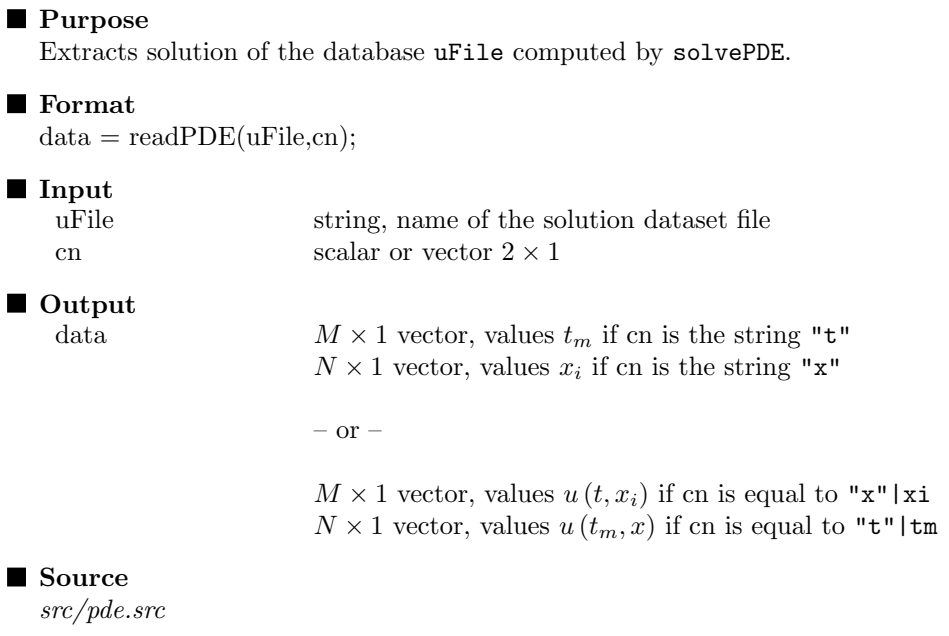

### readPDE2

### **Purpose**

Extracts solution of the database uFile computed by solvePDE2.

### Format

 ${x,u}$  = readPDE2(xFile,uFile,t);

### **I**nput

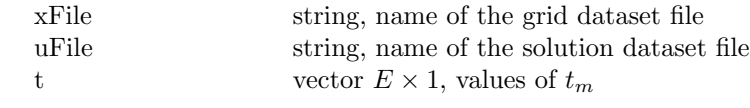

### ■ Output

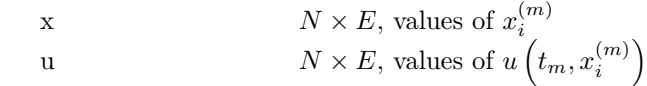

■ Source

### saveGrid

### ■ Purpose Saves the dataset xFile. Format call saveGrid(cn,&gridProc,xFile);

### **I**nput

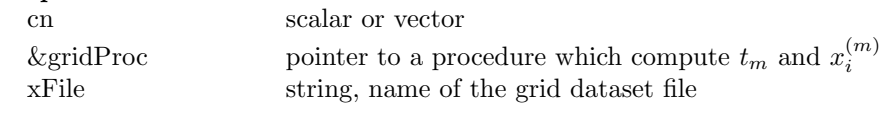

■ Output

**Globals** 

■ Source src/pde.src

### solvePDE

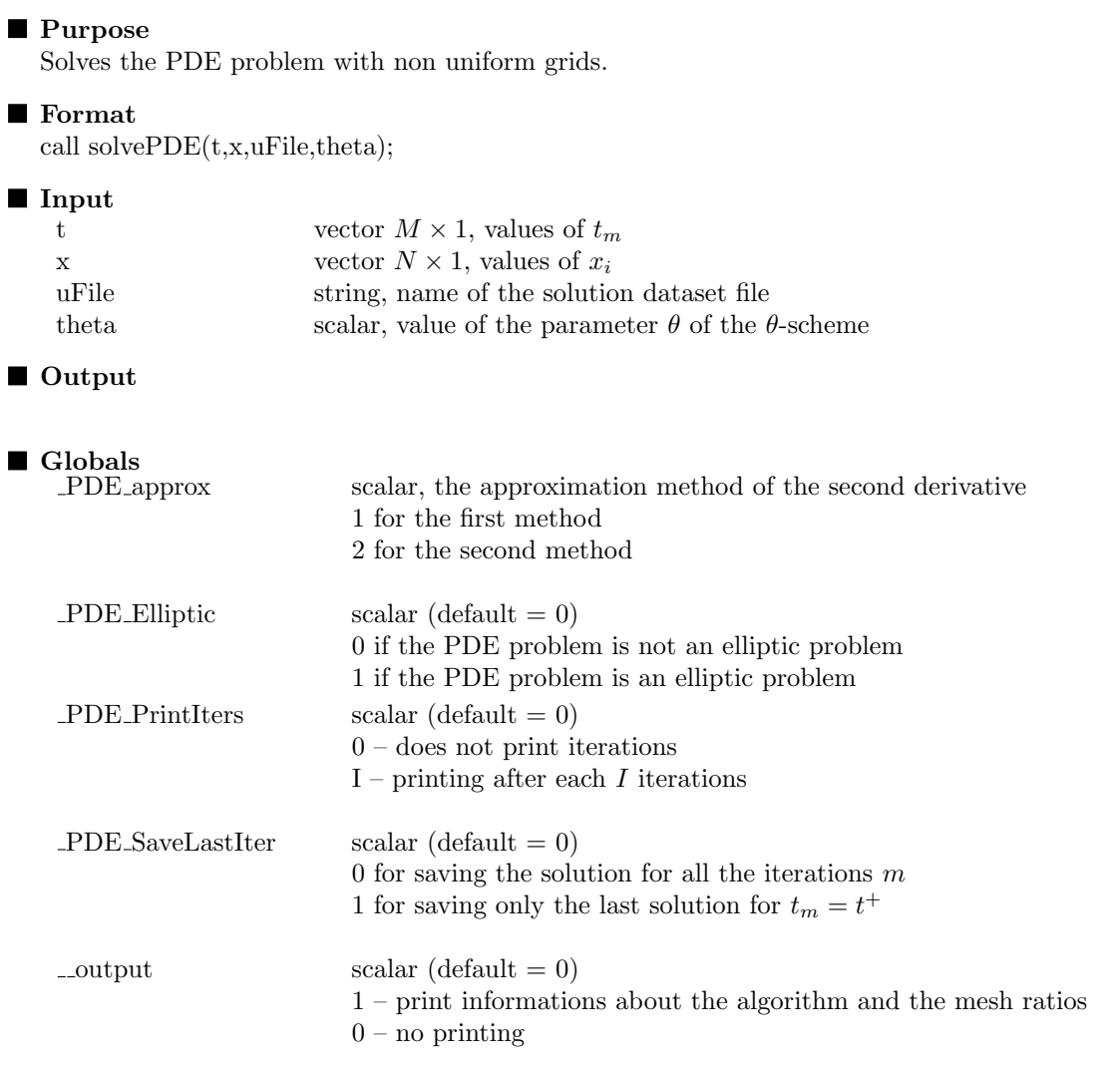

Remarks

To extract the solution, you may use the readPDE procedure.

■ Source

### solvePDE2

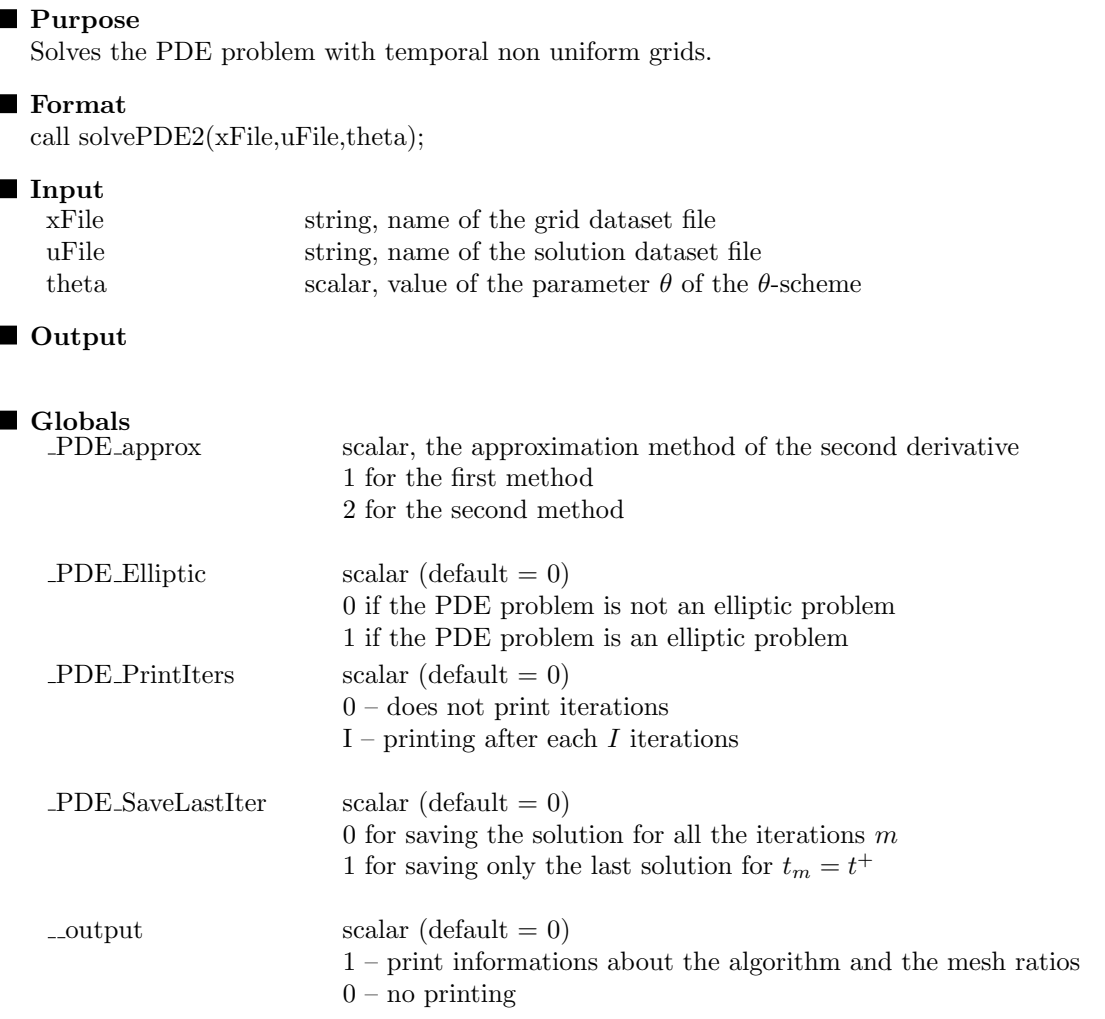

Remarks

To extract the solution, you may use the readPDE2 procedure.

### ■ Source

# Chapter 4 The tutorial

The programs used for the article "Non-uniform grids for PDE in finance" are included in the examples\pde directory. Moreover, we have added some tutorial files with a very simple example. These files cover all the procedures. Because the use of these procedures are very simple, we just do some remarks and do not provide a full description of them.

The tutor1.prg–tutor11.prg programs consider the linear parabolic PDE problem defined by

$$
a(t,x) = \frac{1}{2}x^2
$$
  
\n
$$
b(t,x) = x
$$
  
\n
$$
c(t,x) = 1
$$
  
\n
$$
d(t,x) = -(3x^2 + x)e^{-t}
$$

 $\mathfrak X$  is set to  $[-1,1]$  and we have

$$
u(t,-1) = -1 \quad \bigvee \quad u_x(t,-1) = -e^{-t} + 1
$$
  

$$
u(t,1) = 2e^{-t} + 1 \quad \bigvee \quad u_x(t,1) = 3e^{-t} + 1
$$

The solution of the Cauchy problem with  $u(0, x) = x^2 + 2x$  is

$$
u(t, x) = (x^2 + x) e^{-t} + x
$$

- tutor1: initialisation of the PDE problem with two Dirichlet conditions.
- tutor2: initialisation of the PDE problem with two Neumann conditions.
- tutor3: mixing of Dirichlet and Neumann conditions.
- tutor4: incompatibility of Dirichlet and Neumann conditions.
- tutor5: generates and plots a uniform grids.
- tutor6: generates and plots a non uniform grids (based on the inversion method of distribution).
- tutor7: generates and plots a non uniform grids (based on the Tavella-Rendall method).
- tutor8: solves the PDE problem.
- tutor9: extracts solution computed with the program tutor8.
- tutor10: extracts solution computed with the program tutor8.
- tutor11: generates a temporal non uniform grids and solves the PDE problem.
- tutor12: solves an elliptic PDE problem.

# Index

#declare not DLLs, 4, 13 derivePDE, 12, 16 FindIndex, 12, 17 generateGrid1, 11, 18 generateGrid2, 11, 19 generateGrid3, 11, 20 installation, 3 loadGrid, 12, 21 PDE, 7 PDE, 22 PDE approx, 9, 28, 29 PDE Elliptic, 9, 28, 29

PDE PrintIters, 9, 28, 29 PDE SaveLastIter, 9, 28, 29 PDEset, 4, 23 pde symclr, 12, 24 pde symsiz, 12, 24 plotGrid, 12, 24

readPDE, 10, 25, 28 readPDE2, 10, 26, 29

saveGrid, 11, 27 solvePDE, 8, 11, 13, 28 solvePDE2, 10, 11, 13, 29 SolveTDG, 13